## **Programování STM32G031J6M6 v pouzdře SO8**

Programování prostřednictvím kanálu UART a nástroje Cube programmer.

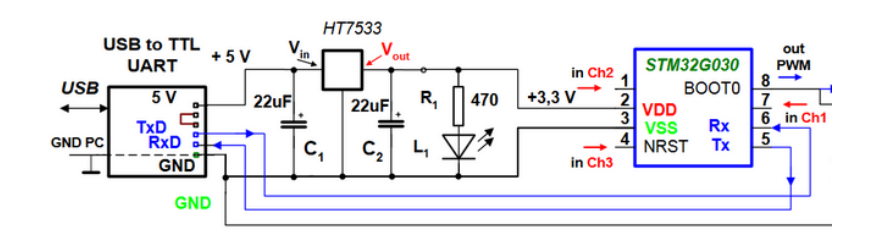

Pro první programování nového "prázdného" čipu pomocí Cube Programmmer postačuje pouze připojení kanálu **UART**. Processor po zapnutí automaicky přechází do *boot módu*.

Nejříve se naství " pojistky" - *Option bytes*, oproti standardnímu nastavení se musí změnit jen nastavení u položek **nBOOT\_SEL** a **NRST\_MODE**, dle snímku obrazovky níže. Pak se vybere soubor s kodem a naprogramuje.

(*Pokud se položka nBOOT\_SEL nanastaví, lze příště procesor naprogramovat pouze pomocí rozhraní SWD a bloku Stlink. Pak je možno dodatečně nastavit i nBOOT\_SEL*.)

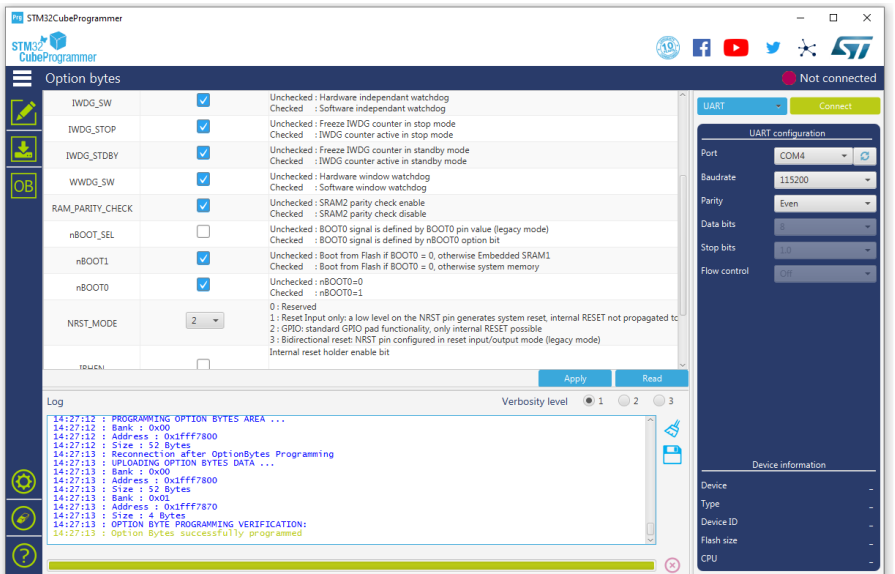

Pro další mazání a programování čipu je třeba připojit pin č. 8 (BOOT) na + VCC=  $+3,3$  V. Někdy je vhodné i před zapnutím napájení pin č. 4 *nRST* připojit na GND. Po zapnutí napájení pak *nRST* hned odpojit od GND. Procesor přejde do *boot módu* a lze jej programovat dle popisu výše. Pojistky (*Option bytes*) již není nutno znovu programovat.

Pojistku NRST-MODE u STM32G030J6M6 lze nastavit pouze u starší verze Cube programmmer -např. u verze V2-3\_0.

[https://embedded.fel.cvut.cz/sites/default/files/kurzy/LPE\\_SW/en.stm32cubeprog\\_v2-3-0.zip](https://embedded.fel.cvut.cz/sites/default/files/kurzy/LPE_SW/en.stm32cubeprog_v2-3-0.zip)

J.F. katedra měření, ČVUT – FEL, Praha